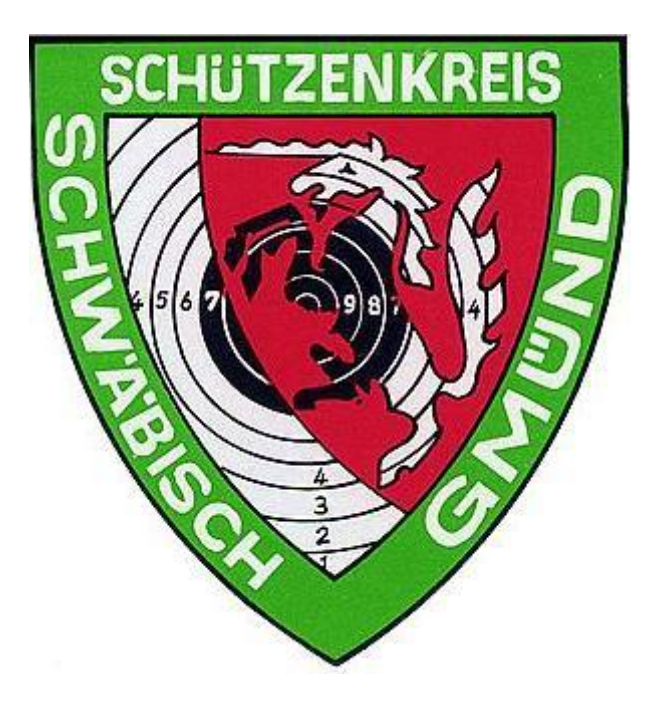

## **Anleitung**

In Bild und Wort

Startmeldungen an den Kreis

Version 9.1

## **Einleitung**

Diese Anleitung soll nur eine zusätzliche Hilfe zur Benutzung für das Startmeldeprogramm an den Kreis sein.

Sie ersetzt nicht das Handbuch.

Am Beispiel der SGi Waldhausen wird über "Bild und Wort" die Benutzeroberfläche dargestellt.

Ab der Version **3.06** ist dieses Programm auch für Windows VISTA geeignet.

Bitte Punkt **40** beachten!!

Änderungen unter Vorbehalt.

Erstellt durch die Kreissportleitung des Schützenkreises Schwäbisch Gmünd.

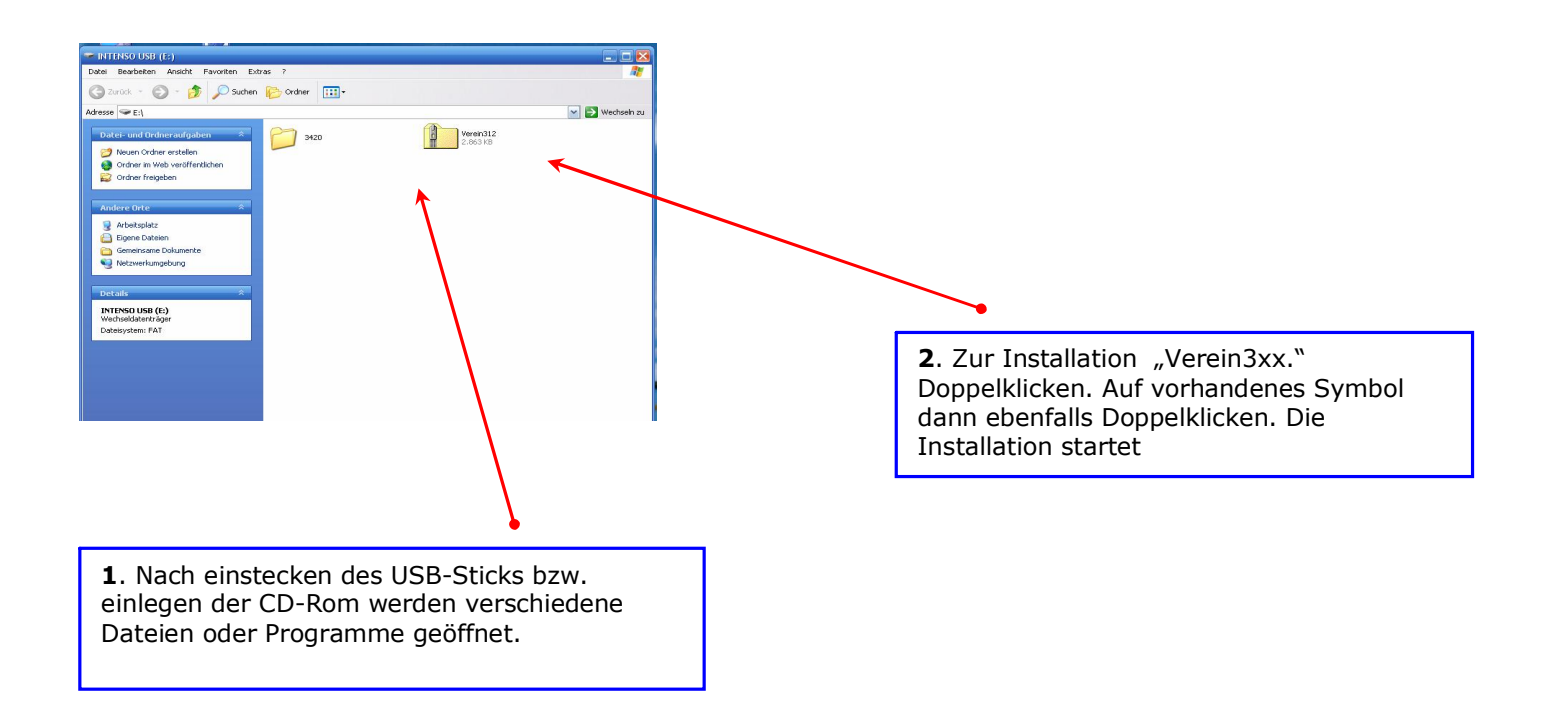

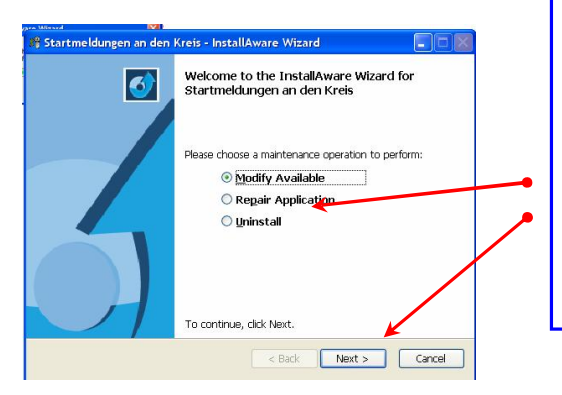

**3.** Sollte noch das ältere Programm installiert sein, erscheint diese Meldung. Bei "Uninstall" Punkt setzen. Das alte Programm wird dann gelöscht. Dann auf "Next" klicken. Sollte diese Meldung nicht erscheinen, mit Punkt **5** fortfahren.

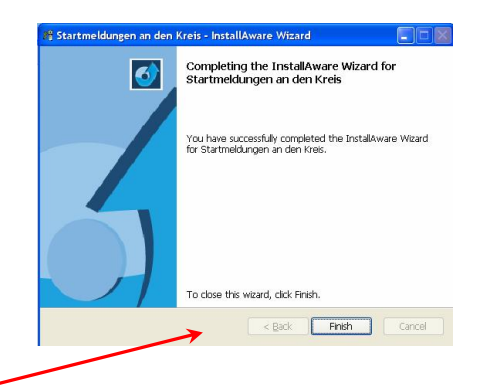

4. Durch Klicken auf "Finish" wird Deinstallation bestätigt. Das Fenster verschwindet. Mit Punkt **2** wieder beginnen!

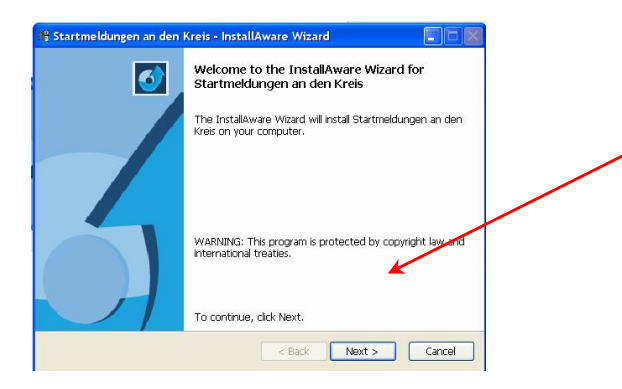

**5.** Durch Klicken auf "Next" wird die Installation bestätigt und durchgeführt.

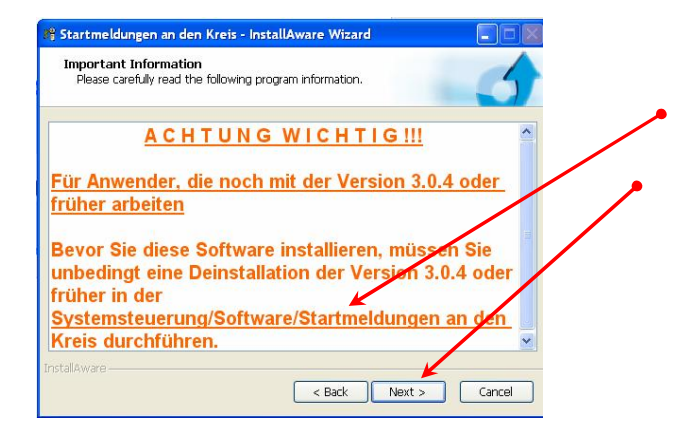

**6.** Dieses Fenster erscheint. Sollte das Programm noch nicht gelöscht sein, wie angegeben, über /Systemsteuerung/Software/Startmeldungen

an den Kreis/ Programm entfernen. Dann "Next" anklicken.

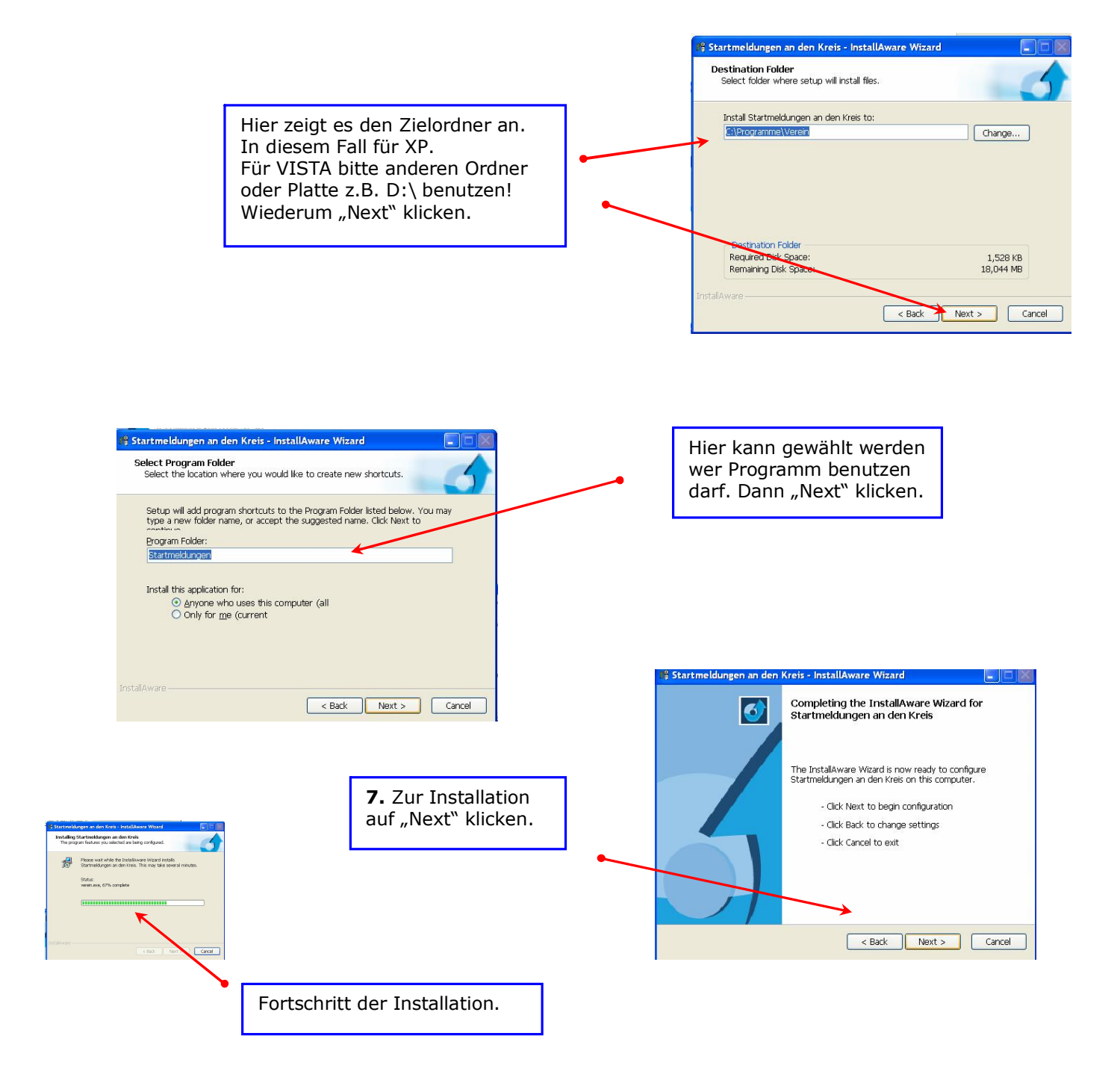

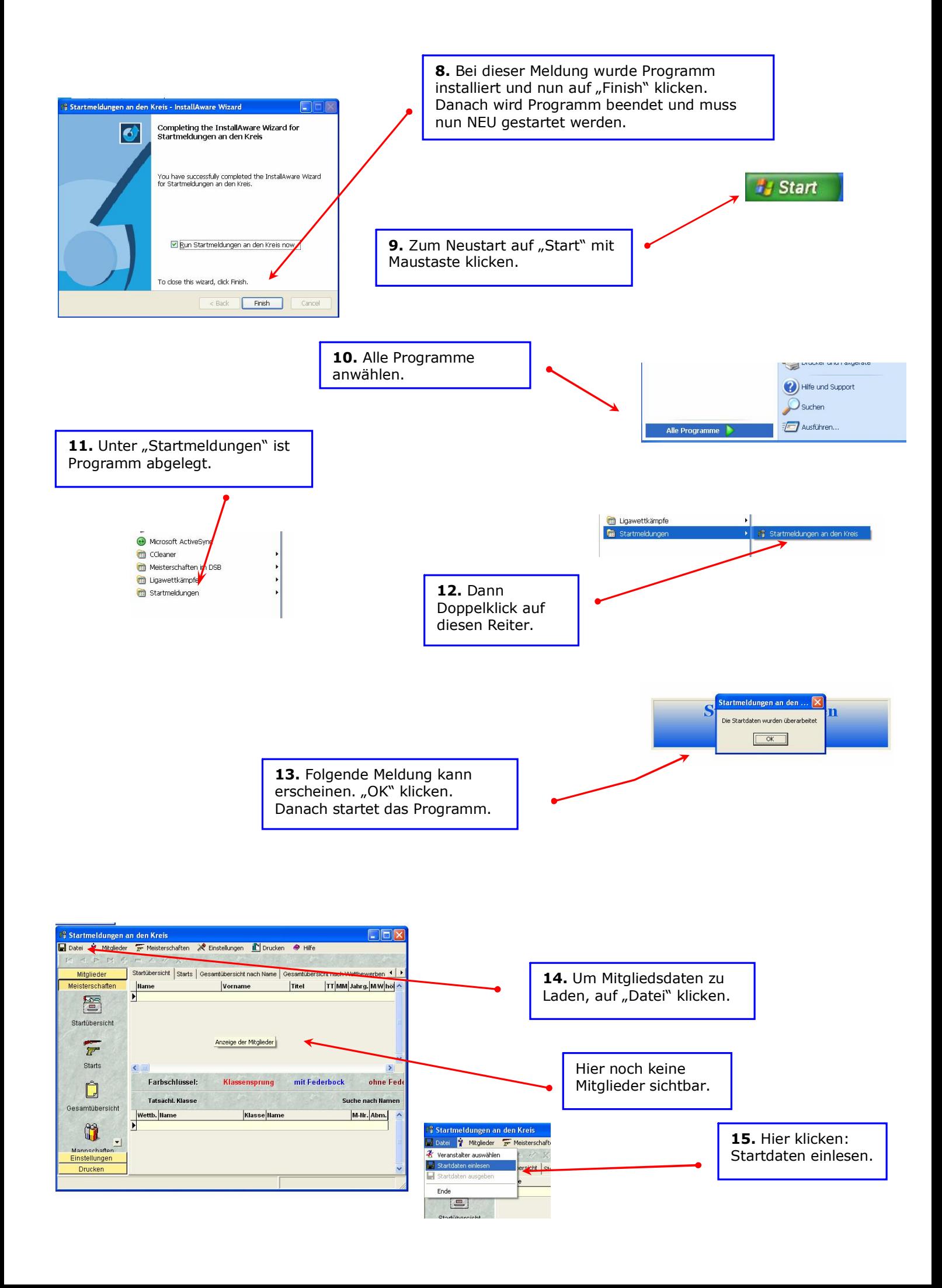

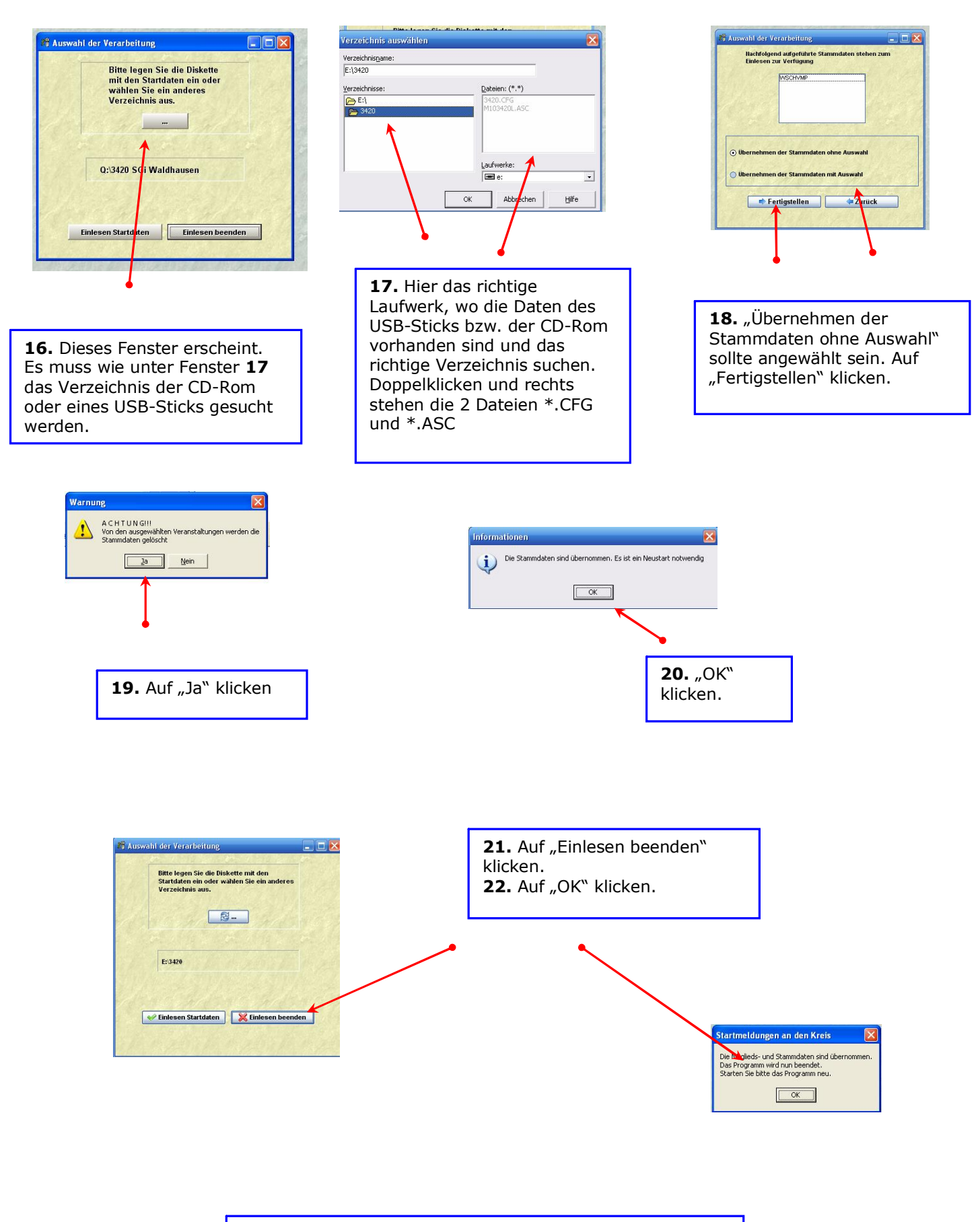

**23.** Ein erneuter Programmstart wird notwendig!

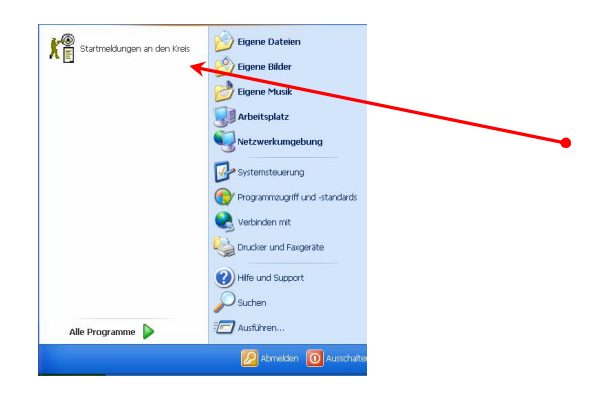

**25.** Wie unter Punkt **9 – 12** Programm starten. Oder einfacher über **#** <sup>stan</sup> und dann über die Liste Programm auswählen. Das Programm startet nun Neu.

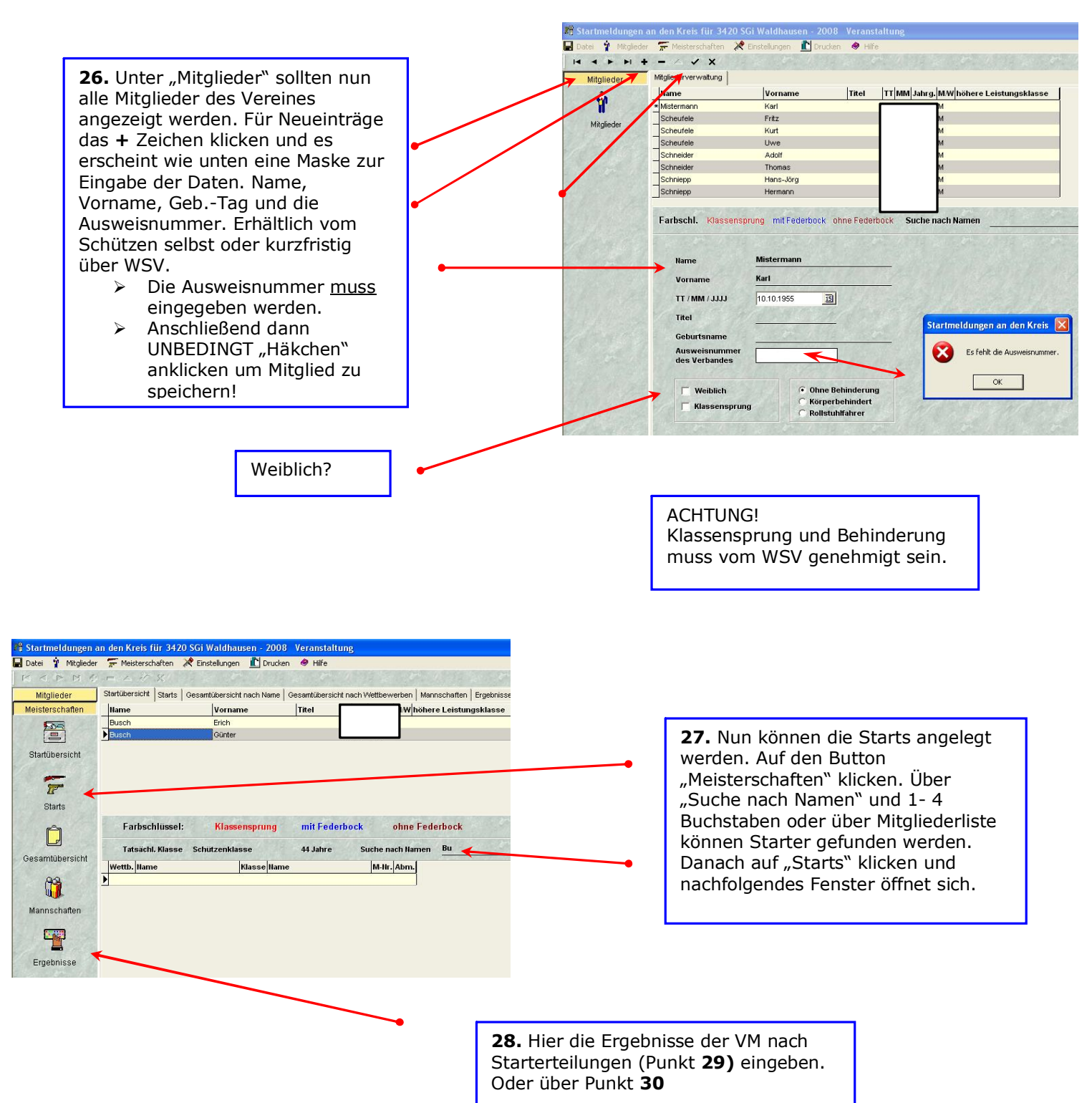

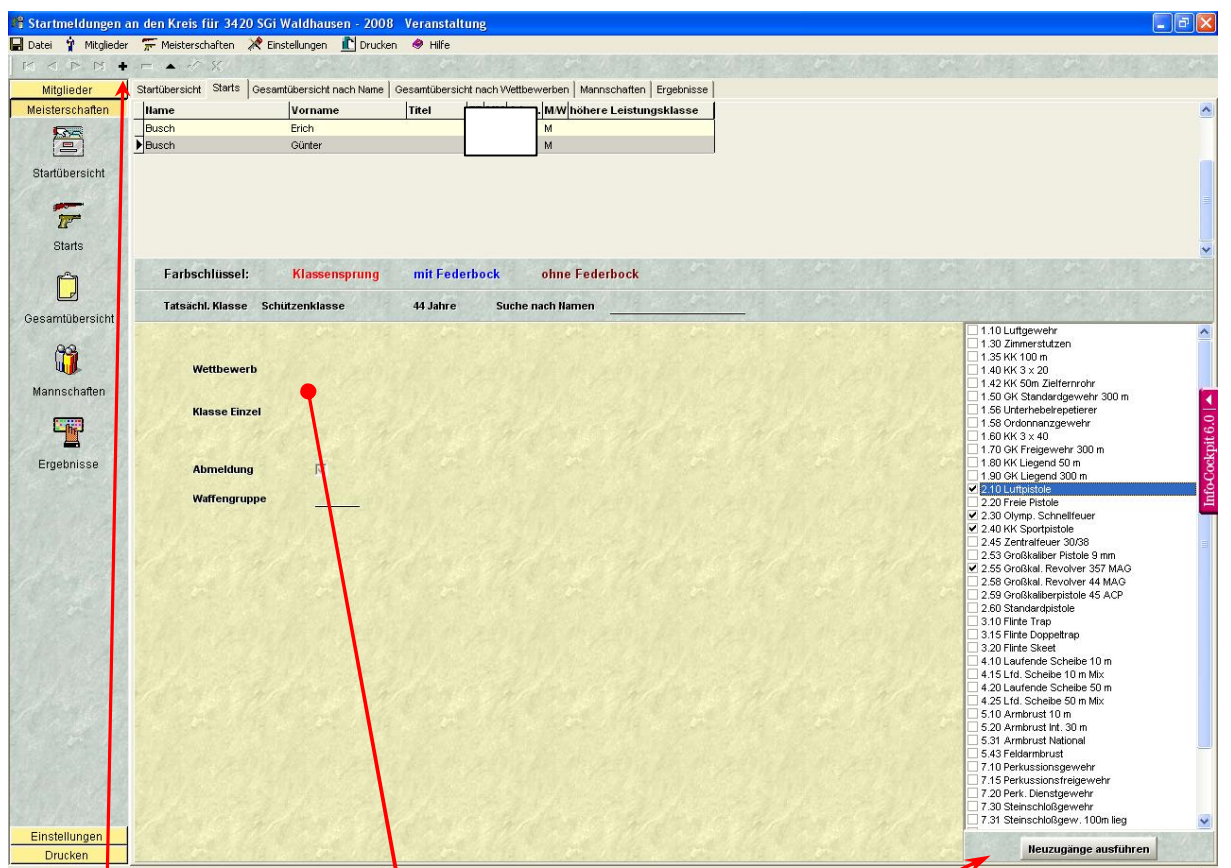

**29.** Mit einem Klick auf das + Zeichen geht rechts unten ein Fenster mit den Disziplinen auf die der ausgesuchte Schütze schießen darf. Die gesuchten Disziplinen mit einem Häkchen markieren und dann mit "Neuzugänge ausführen" bestätigen. Angezeigt werden dann alle Disziplinen bei Wettbewerb. Um Disziplinen zu löschen diese bei Wettbewerb mit Taste nach rechts oder links (oben neben + Zeichen) aussuchen und mit – Zeichen löschen. Zu beachten ist auch die Abmeldung und die Waffengruppe. Alle Vereinsmeisterschaftsteilnehmer sollten mit Ergebnissen eingetragen werden. Wer sich nicht zur Kreismeisterschaft meldet wird dann mit "Abmeldung" bestätigt. Diese Schützen können aber dann bei Mannschaftsummeldungen bei der KM und höhergestellten Meisterschaften berücksichtigt werden. Die Waffengruppe bedeutet: Wenn eine Mannschaft mit nur 1 oder 2 Waffen schießt. Kennzeichnung mit Zahl (z.B. 1). Hier werden dann die Starts demnach eingeteilt. **30.** Die Startübersicht stellt alle

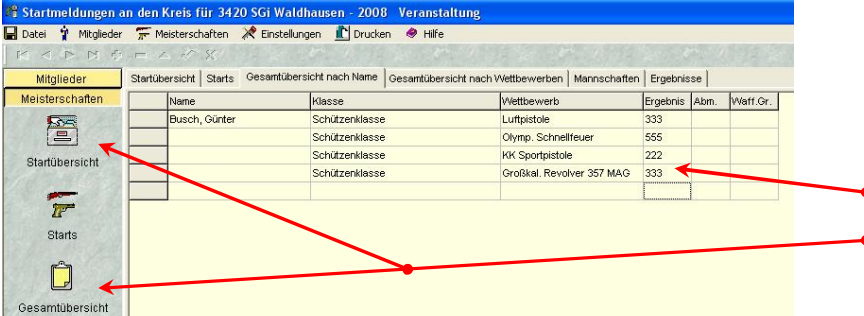

Starts der einzelnen Starter dar. Die Gesamtübersicht die Starts aller Teilnehmer im Verein. Auch die Abmeldungen und die Nummer oder Buchstaben der Waffengruppe werden hinten angezeigt. Alles kann hier noch einmal eingegeben und korrigiert werden. WICHTIG: Hier die Ergebnisse der Vereinsmeisterschaft kontrollieren, evtl. eingeben. Danach auf leeres Feld klicken zum Speichern!

Earhschlüssel:

Wettbewerk

Klasse Einzel

**Waffengruppe** 

.<br>Tatsächl. Klasse – Schützenklasse

mit Fede

44 Jahre

Klassensprung

**KK Sportpistole** 

Schützenklasse

 $\sqrt{r}$ Starts

 $\Box$ 

Gesamtübersicht m

Mannschaften

T Ergebnisse

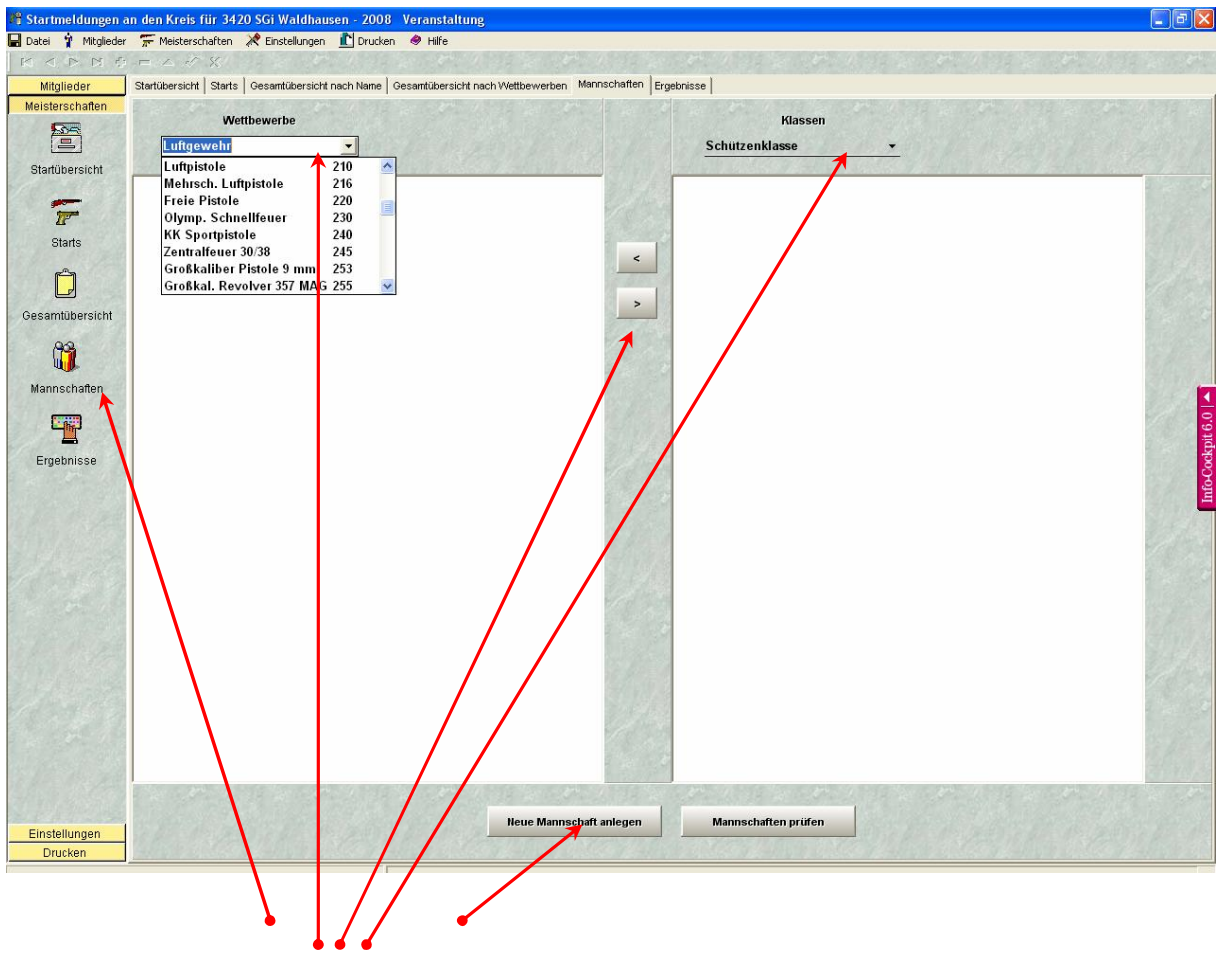

**31.** Mannschaften anklicken. Dann den Wettbewerb und die Klasse der Mannschaft suchen. Neue Mannschaft anlegen klicken. Im linken Feld wird die neu erstellte Mannschaft angezeigt. Ebenso die möglichen Schützen für diese Klasse zur Auswahl. Andere Klasse andere Schützen!. Durch anklicken der Schützen und Pfeiltaste nach links wird Schütze oder Schützen in Mannschaft verschoben. Durch Rechtstaste und anklicken des Schützen in Mannschaft auch wieder entfernt. Weitere Mannschaften einfach durch "Neue Mannschaft anlegen" hinzufügen. Die anschließende Prüfung kann dann durchgeführt werden.

 $\Delta$ 

 $\mathbf{r}$ 

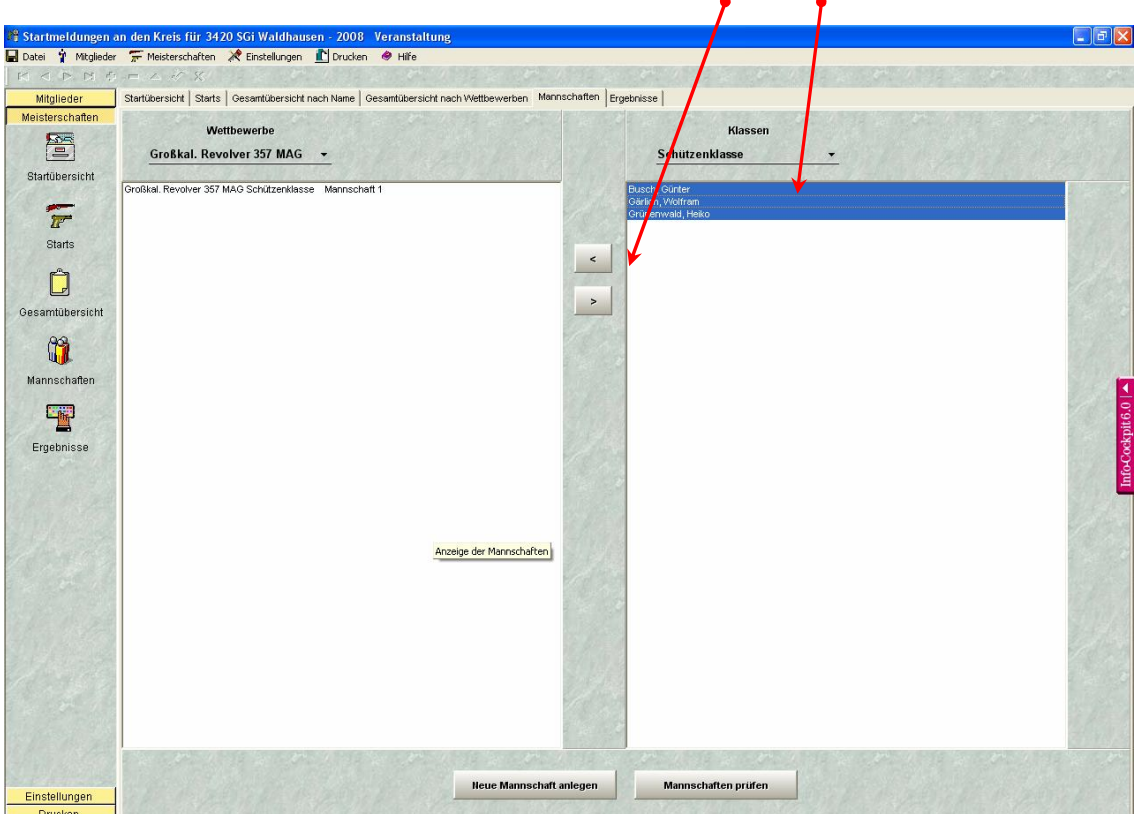

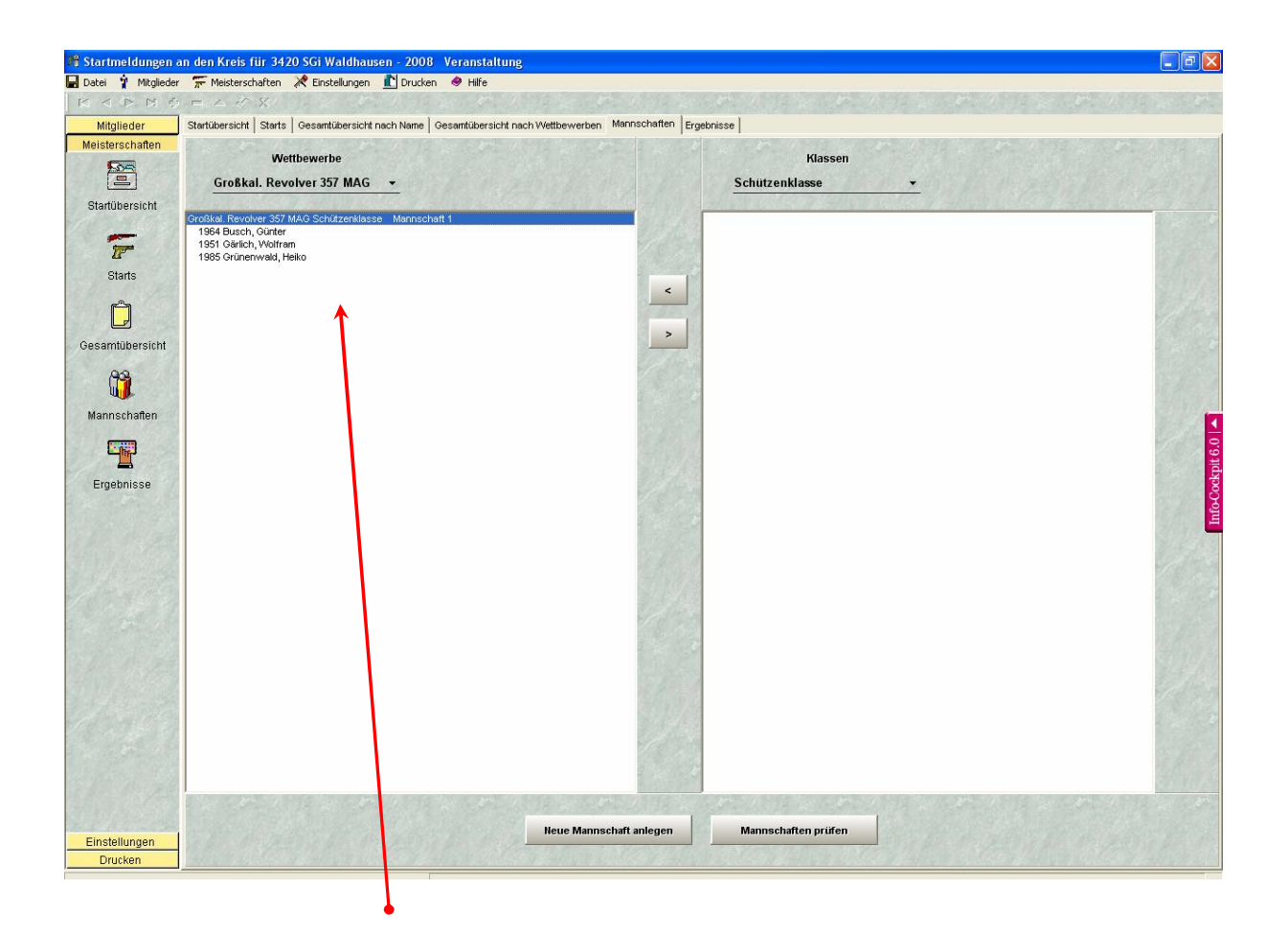

**32.** Die erstellte Mannschaft wird, wie hier im Beispiel, dargestellt.

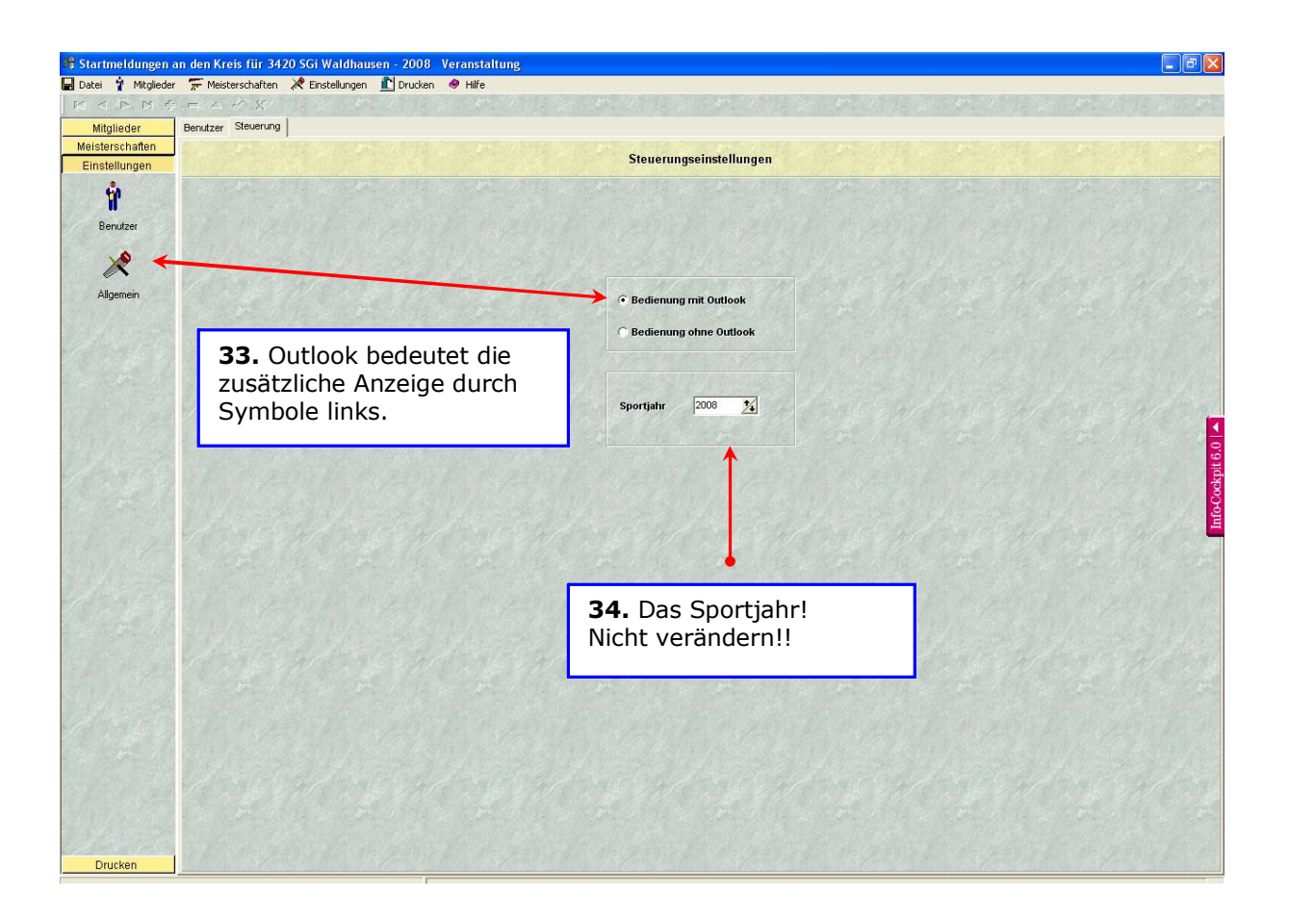

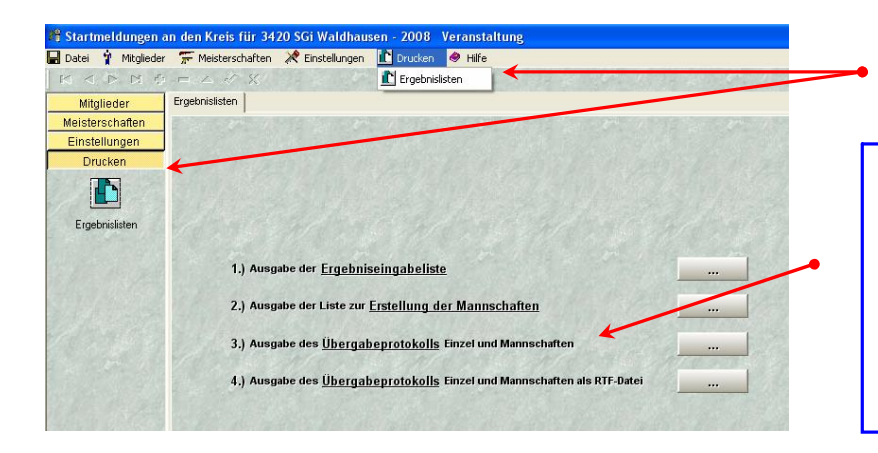

**35.** Drucken: Hier werden diese verschiedenen Ausgaben gedruckt. Am wichtigsten ist das Übergabeprotokoll.

Es **muss** vor Druck auf Bildschirm dargestellt werden, da sonst **keine** Meldediskette erstellt werden kann.

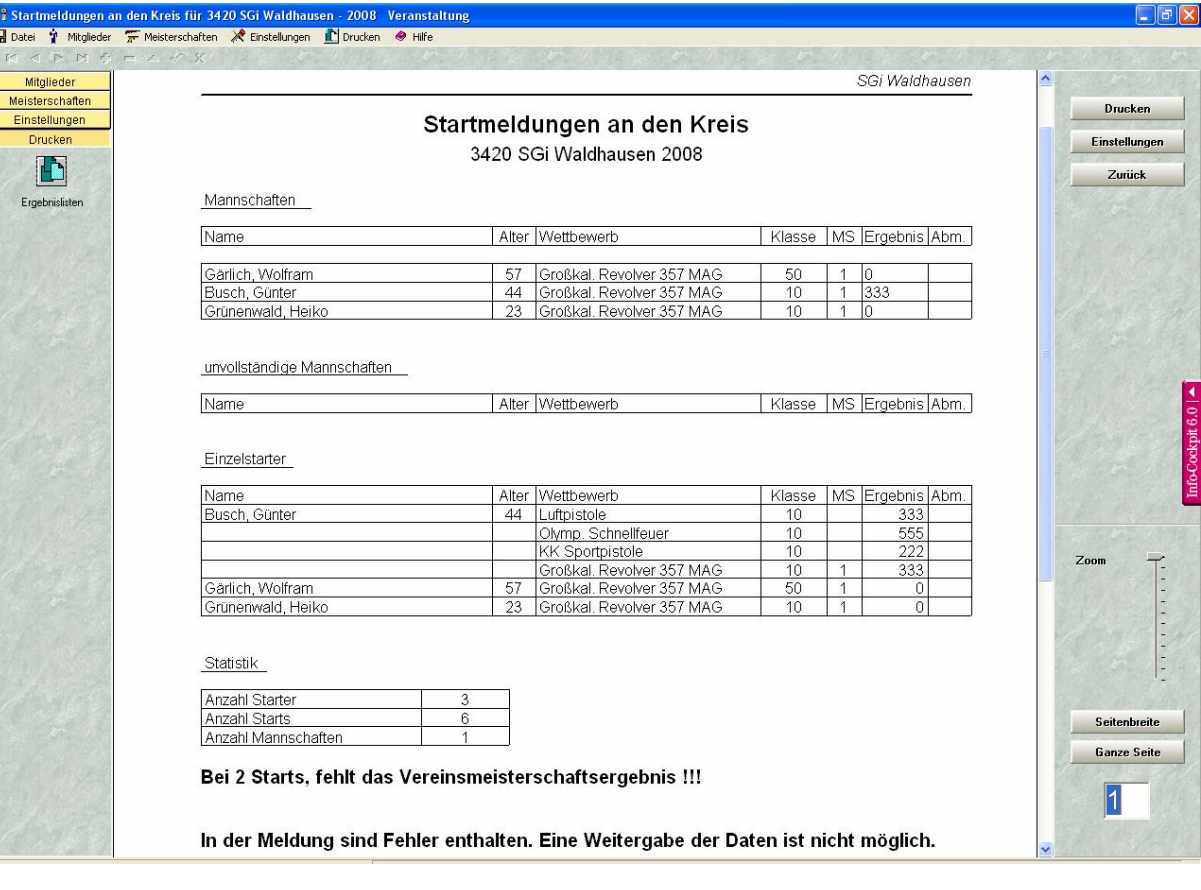

**36.** Darstellung des Übergabeprotokolls. Hier dargestellt mit Fehlermeldung. In diesem Beispiel im Punkt **28** oder Punkt **30** zu korrigieren.

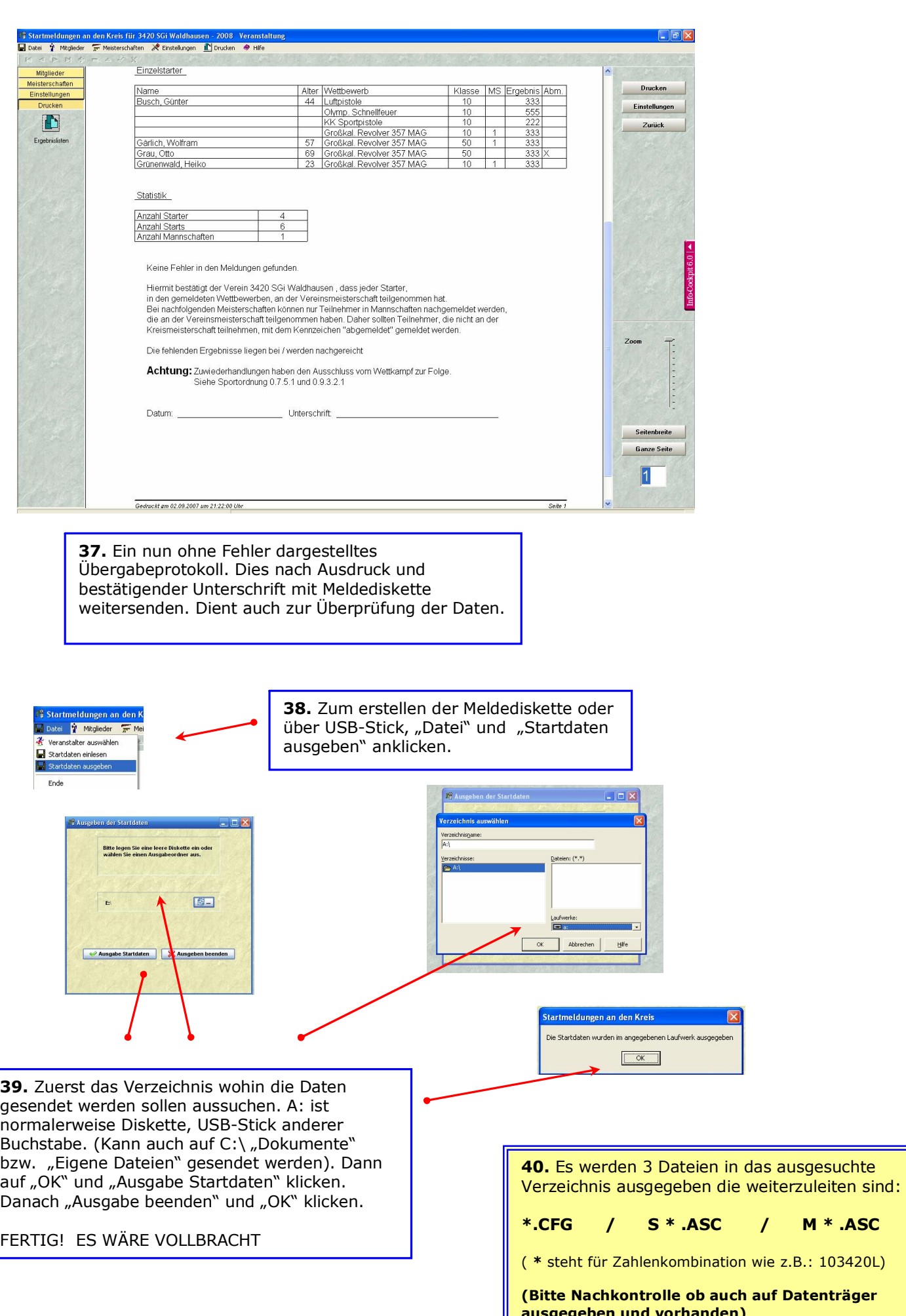

( **\*** steht für Zahlenkombination wie z.B.: 103420L)

**M \* .ASC** 

**Datenträger ausgegeben und vorhanden)**